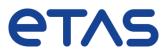

# Information for Software Installation ETAS EATB V5.5.0

Dear Sir or Madam,

We are pleased to send you the latest version of ETAS Analytics ToolBox.

The ETAS Analytics Toolbox analyses huge amount of time series measurement data in automotive development. Therefore, EATB reads many measurement files and provides an interactive graphical report of important data points and information in HTML format. It provides a very convenient web interface for data processing and a flexible MATLAB interface to create analytics and reporting templates. These templates can be used in different use-cases such as statistical system validation. Validation of calibration parameters or reporting of critical events and driving situation.

# **Contents of Software Package**

The software package comprises the following:

- Installation program for ETAS EATB
- ETAS License Manager
- Release Notes
- User- and installation-guide
- Readme.txt file

# **ETAS EATB Software License Activation**

The use of ETAS EATB is protected by electronic licensing. Valid licenses are necessary to install ETAS EATB and its add-ons. The use of unlicensed ETAS software is prohibited. The required licenses are not included in this delivery.

When you purchase ETAS EATB licenses, you receive a separate entitlement certificate which contains an activation ID needed to acquire the license. It is necessary to distinguish the used technology:

#### Machine based licenses:

Install your ETAS Software and start ETAS License Manager:

In Windows Start menu go to:

ETAS -> ETAS License Manager

In the ETAS License Manager you can acquire your license either online or offline. For further details see the License manager help chapter "Machine-Based License with

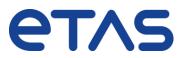

Page 2/2

FlexNet Embedded".

## Server based licenses (user or floating):

You activate the license using the self-service portal on the ETAS website (<u>http://www.etas.com/support/licensing</u>). During the activation process, you create a license file for download that you add to the license server.

To generate the license file you need the server ID. User based licenses additionally require the windows user ID.

Additional information is available in the license administration guide.

For assistance, please consult the manual available under "help" on the start page of the self-service portal or see the ETAS licensing FAQ: <u>https://www.etas.com/en/downloadcenter/37717.php</u>.

# **Getting started**

ETAS Software can be acquired from the ETAS License & Download Portal. To install ETAS EATB, use the software installation package.

Follow the instructions in the start-up screen to

- Read the warnings and documentation
- Install ETAS EATB software

If the startup screen does not open automatically, please manually run *autostart.exe* in the main directory of the installation medium.

## Contact

If you have any product related questions or suggestions, we are happy to assist you. You can find ETAS local contact information (<u>http://www.etas.com/en/contact.php</u>) and service hotlines (<u>http://www.etas.com/en/hotlines.php</u>) on our website.

We thank you for choosing an ETAS product and wish you great success in working with the ETAS EATB Software!

Your ETAS EATB Team